This is a brief documentation to explain the SWD and JTAG on the RT family.

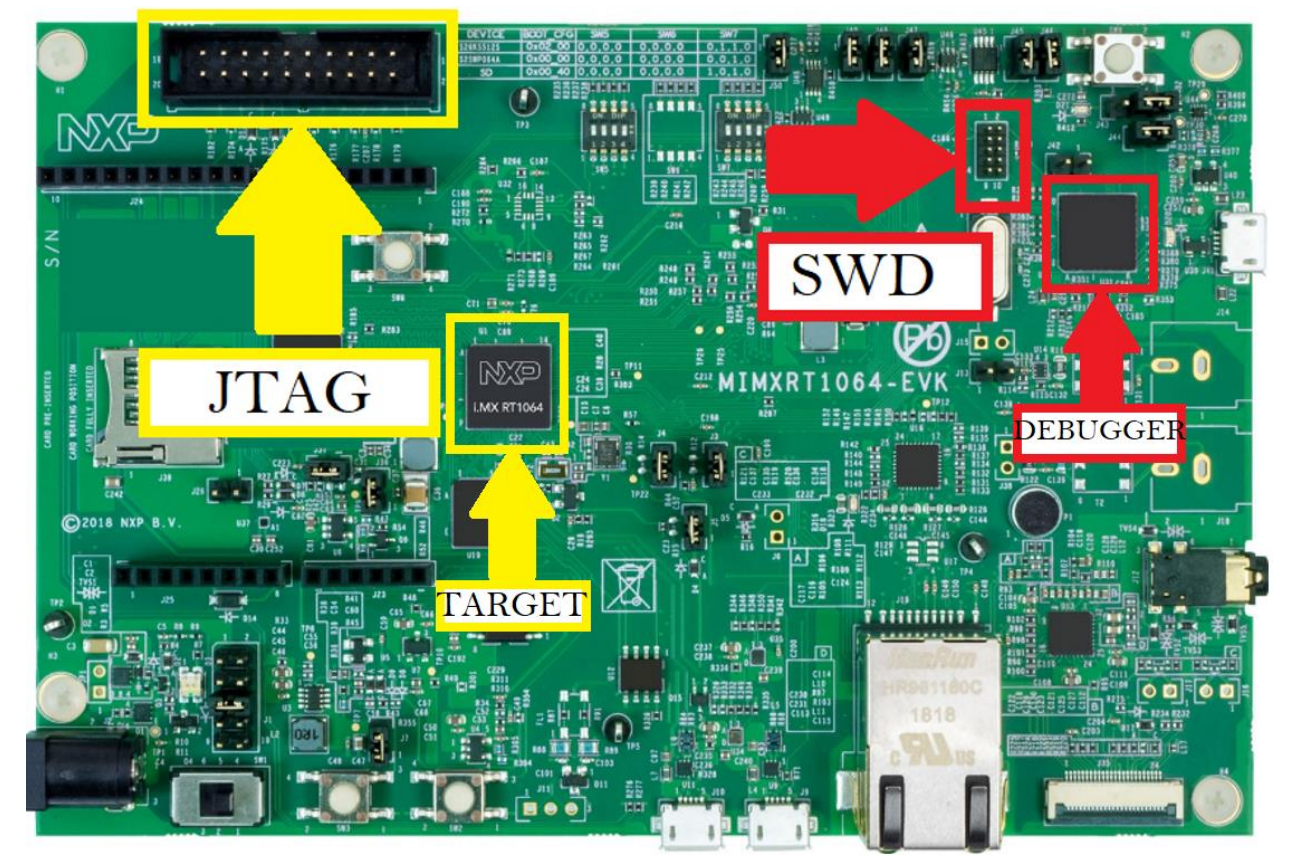

Identification on the board

There is any information to clarify this, and some users misunderstand and using the SWD of the debugger on the board to communicate to the target with a external debugger.

Brief from the Hardware Development Guide.

For RT1050/RT1060 silicon, it defaults to be in SWD mode instead of JTAG. For the RT1170EVK board, it defaults to use the SWD debug without any board modification.

The SWD communication is the default interface in the EVK that the user use to debug the code as normal do, between PC host and EVK, other scenario is for change the flavor of the debugger firmware, the interface to the debugger that updates the firmware Open SDA, but this interface is not used to communicate to external debugger.

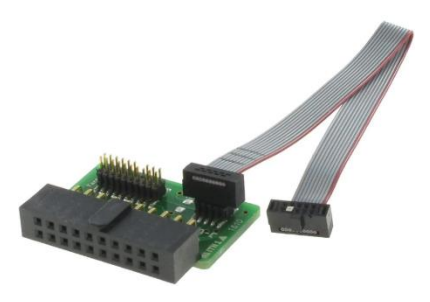

Brief from the Hardware Development Guide.

The IMXRT1050-EVKB /MIMXRT1060-EVK, also features an OpenSDA, which makes it easier to debug without an external debugger. At the same time, next version EVK board will change to LPC4322 based FREELINK which implement the same function as K20 based OpenSDA.

External debugger

The fast way to use the an external debugger is using an adapter, to use the JTAG on the board with flavor as SWD.

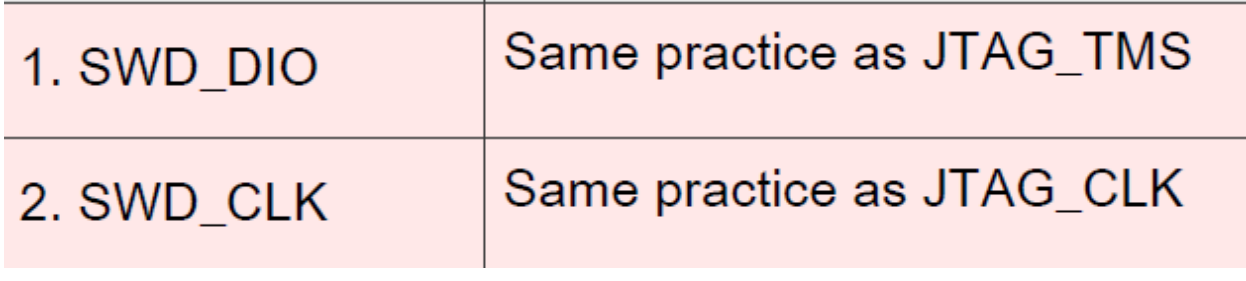

JTAG as JTAG

For the JTAG need to do a rework on the EVK and then burn a fuse, take in mind the process of burning any fuse is irreversible. For more details in Hardware Development Guide has the steps for the rework and the fuse you will need to burn.

In order to enable RT1050EVKB/RT1060EVK JTAG instead of SWD port(by default), please follow below steps:

- 1. Burn fuse DAP SJC SWD SEL from '0' to '1' to choose JTAG.
- 2. DNP R323, R309, R152 to isolate JTAG multiplexed signals.
- 3. Keep off J47 to J50 to isolate board level debugger.

If you want to use the JTAG debug, solder out R187, R208, R195, and R78, because some JTAG signals are multiplexed with other functions.